# **Jupiter - Zadanie #1675 Rozwijanie drzewa po wejściu na element**

2017-05-11 08:51 - Michał Komar

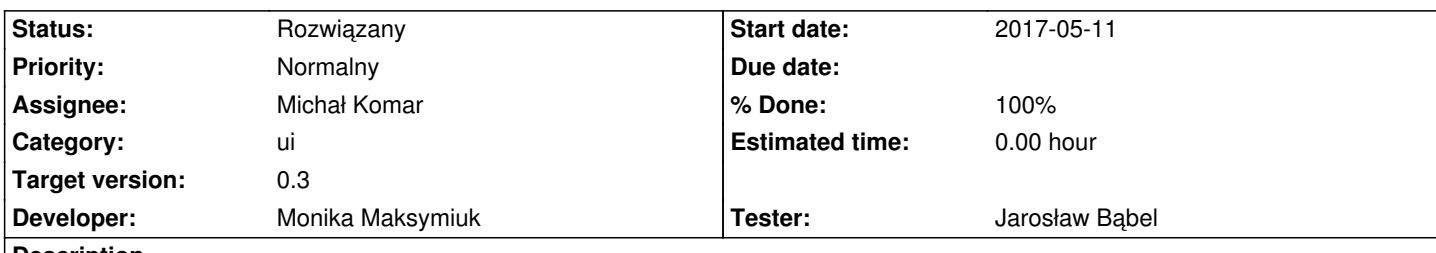

#### **Description**

Obecnie, po bezpośrednim wejściu na element, drzewo pozostaje zwinięte.

Po wejściu na element należy ustawić node-context na element wynikający z url-a.

Aby to zrobić potrzebna jest hierarchia elementu.

Hierarchia dostępna jest pod: /api/document/hierarchy/{documentId} - GET bez parametrów, zwraca DocumentReferenceBean[] Trzeba dodać metodę getDocumentHierarchy(documentId:string):Observable<DocumentReferenceBean[]> w documents.service.ts. DocumentReferenceBean[] jest to tablica wszystkich dokumentów znajdujących się powyżej

Na podstawie informacji zwracanej przez serwis, trzeba otworzyć wszystkie nody w dół - trzeba pamiętać, że nody otwierają się asynchronicznie.

## **Associated revisions**

**Revision 6ee26f81 - 2017-05-18 13:46 - Monika Maksymiuk**

refs #1675. Rozwijanie drzewa po wejściu na element

### **History**

## **#1 - 2017-05-18 14:06 - Monika Maksymiuk**

*- Status changed from Nowy to Rozwiązany*

*- % Done changed from 0 to 100*

#### **#2 - 2017-05-18 14:07 - Monika Maksymiuk**

- *Status changed from Rozwiązany to Testowanie*
- *Assignee changed from Monika Maksymiuk to Jarosław Bąbel*

### **#3 - 2017-06-30 11:26 - Jarosław Bąbel**

- *Status changed from Testowanie to Rozwiązany*
- *Assignee changed from Jarosław Bąbel to Michał Komar*

Elementy drzewa prawidłowo rozwijają się "o jeden poziom w dół" po podwójnym kliknięciu lub po kliknięciu trójkącika obok elementu.